# Privilege Management 21.4 API Guide

### **Table of Contents**

| Ρ | rivilege Management Powershell API Reference Guide                              | 3  |
|---|---------------------------------------------------------------------------------|----|
|   | Get Application Definitions from Files: Get-DefendpointFileInformation          | 4  |
|   | Retrieve the Privilege Management for Windows Settings: Get-DefendpointSettings | 7  |
|   | Update the Privilege Management for Windows Settings: Set-DefendpointSettings   | 10 |
|   | Privilege Management API Example Use Cases                                      | 12 |

depository institution. It is not authorized to accept deposits or trust accounts and is not licensed or regulated by any state or federal banking authority.

any, or TC: 7/1/2021

2

# **Privilege Management Powershell API Reference Guide**

The Privilege Management for Windows PowerShell API enables you to configure Privilege Management for Windows using PowerShell. This enables integrations with external systems and provides an alternative to using the Privilege Management Policy Editor.

All operations available using the Privilege Management Policy Editor are also available using the PowerShell API. Syntax help is available via the module by using **Get-Help <cmdlet name>**.

The types properties and values you will be working with are documented in the automatically generated file **PowerShell API.chm**, which resides in the PowerShell directory. This is usually located at **C:/Program Files/Avecto/Privilege Guard Client/PowerShell**.

## IMPORTANT!

In order to maintain backwards compatibility, the PowerShell cmdlets have not been renamed along with the product. Therefore, many of the objects and cmdlets reference the former product name Defendpoint.

The examples in this guide will show you how to retrieve, update, and save an existing configuration file.

The typical workflow for using the PowerShellAPI is:

- Get-DefendpointSettings.
- Find the relevant section of the config you want to work with.
- Update, add, or delete the information.
- · Set-DefendpointSettings.

#### Prerequisites

Before running any other cmdlets, run the following two commands to initialize the cmdlets:

```
Import-Module 'C:/Program Files/Avecto/Privilege Guard
Client/PowerShell/Avecto.Defendpoint.Cmdlets/Avecto.Defendpoint.Cmdlets.dll'
```

Import-Module 'C:/Program Files/Avecto/Privilege Guard Client/PowerShell/Avecto.Defendpoint.Cmdlets/Avecto.Defendpoint.Settings.dll'

3

### Get Application Definitions from Files: Get-DefendpointFileInformation

**Get-DefendpointFileInformation** gets properties of one or more applications or files. The properties returned include those Privilege Management for Windows can use as matching criteria for files and applications, such as **Publisher**, **ProductName**, and **FileName**. This information can be used to construct Privilege Management for Windows settings.

#### Overview

#### **Syntax**

```
Get-DefendpointFileInformation [-Path '/path/to/file'] [-Directory '/path/to/directory' [-
Recurse]] [-FileType 'ApplicationType.$FileType'] [-COM]
```

#### Description

The **Get-DefendpointFileInformation** cmdlet retrieves properties of a file or list of files. This information can then be used to construct Privilege Management settings.

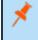

**Note:** This cmdlet supports Common Parameters. For more information, please see <u>about\_CommonParameters</u> at <u>https://docs.microsoft.com/en-us/previous-versions//dd315352(v=technet.10)</u>.

#### Parameters

| Parameter          | Туре    | Description                                                                                                    | Required                             |
|--------------------|---------|----------------------------------------------------------------------------------------------------|--------------------------------------|
| Path               | String  | Define the path of the file to investigate. This parameter supports regular expressions (regex). This parameter can be piped.                                       | Yes, if <b>Directory</b> is not set. |
| Directory          | String  | String Define the directory containing multiple files to investigate. To search all subfolders and files in the directories, include the <b>-Recurse</b> parameter. |                                      |
| Recurse            | Boolean | Search all subfolders and files in the directories specified by the <b>-Directory</b> parameter.                                                                    |                                      |
| СОМ                | Boolean | Returns registered COM objects stored on the local machine.                                                                                                    |                                      |
| EncodeUnicodeChars | Boolean | Encode any unicode characters in strings within the object.                                                                                                    |                                      |
| FileType           | String  | Define which file type to search for. Only one file type can be supplied for each command. See below for a list of possible file types.                             |                                      |

#### File Types

| Input String   | File Type     |
|----------------|---------------|
| ActiveXControl | Active X      |
| BatchFile      | Batch File    |
| COMClass       | COM Class     |
| Content        | File Resource |

| Input String            | File Type                 |
|-------------------------|---------------------------|
| ControlPanelApplet      | Control Panel             |
| Executable              | Executable                |
| InstallerPackage        | Installer Package         |
| ManagementConsoleSnapin | MMC Snap In               |
| PowerShellScript        | PowerShell Script         |
| RegistrySettings        | Registry Settings         |
| RemotePowerShellCommand | Remote PowerShell Command |
| RemotePowerShellScript  | Remote PowerShell Script  |
| Service                 | Service                   |
| Unistaller              | Uninstaller               |
| Url                     | URL                       |
| WindowsScript           | Windows Script            |
| WindowsStoreApplication | AppX Package              |

#### **Return Values**

Get-DefendpointFileInformation returns a list of application definitions.

Example: Get All Executables in a Specified Eath and Reference the FileName of the First

```
$Executables = Get-DefendpointFileInformation -Path "C:\Program Files\Internet
Explorer\*.exe"
```

\$Executables.Item(0).FileName

0

Example: Get All Application Files in a Specified Directory and Return Unique Publishers

\$Files = Get-DefendpointFileInformation -Directory "C:\Program Files\Internet Explorer\"

\$Files.Publisher

Example: Get All Registered COM Objects

Get-DefendpointFileInformation -COM

Recursively Search for All Batch Files within a Directory

6

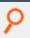

Get-DefendpointFileInformation -Directory "C:/Users/admin/Desktop" -FileType "BatchFile" -Recurse

### Retrieve the Privilege Management for Windows Settings: Get-DefendpointSettings

**Get-DefendpointSettings** retrieves the Privilege Management for Windows settings from local file, local Group Policy, or domain GPO. Once you have the settings in a PowerShell session or script, you can update relevant sections, and then write them back using **Set-DefendpointSettings**.

#### **Syntax**

```
Get-DefendpointSettings [-LocalPolicy] [-LocalFile -FileLocation 'path/to/file'] [-UserPolicy] [-
Domain -LDAP 'path/to/LDAP'] [-XML]
```

#### Description

The **Get-DefendpointSettings** cmdlet gets the Privilege Management for Windows settings from the Local Group Policy, a specified Group Policy Object (GPO), or from a specified XML file. The output is a **DefendpointSettings** object or an XML- formatted string, depending on the parameters supplied.

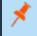

**Note:** This cmdlet supports Common Parameters. For more information, please see <u>about\_CommonParameters</u> at <u>https://docs.microsoft.com/en-us/previous-versions//dd315352(v=technet.10)</u>.

#### Parameters

| Parameter    | Туре    | Description                                                                                                    | Required                            |
|--------------|---------|----------------------------------------------------------------------------------------------------|-------------------------------------|
| LocalPolicy  | Boolean | Return the Privilege Management for Windows settings object from the local Group Policy.                                                                                                    | One of                              |
| LocalFile    | Boolean | Return the Privilege Management for Windows settings from a local Privilege Management settings file. This cmdlet defaults to <b>%PROGRAMDATA%AvectoPrivilege</b><br><b>GuardPrivilegeGuardConfig.xml</b> . Specify an alternate file using the <b>-FileLocation</b> parameter. | One of                              |
| FileLocation | String  | Specify the location of the Privilege Management for Windows settings file. This cmdlet defaults to <b>%PROGRAMDATA%AvectoPrivilege GuardPrivilegeGuardConfig.xml</b> if a file path is not supplied when the <b>-LocalFile</b> parameter is used.                              | No                                  |
| UserPolicy   | Boolean | Return the policy of a user. This cmdlet defaults to a machine policy if this parameter is not used.                                                                                                    | No                                  |
| Domain       | Boolean | Return the Privilege Management for Windows settings from the Group Policy Object (GPO) specified by the <b>-LDAP</b> parameter.                                                                                                    | One of                              |
| LDAP         | String  | Specify the LDAP path of the Group Policy Object (GPO). This parameter must be used in conjunction with <b>-Domain</b> .                                                                                                    | Yes, if<br><b>Domain</b> is<br>used |
| XML          | Boolean | Return the Privilege Management settings as an XML formatted string.                                                                                                    |                                     |

8

#### **Return Values**

By default, **Get-DefendpointSettings** returns a **DefendpointSettings** object. Using the **-XML** parameter returns the Privilege Management policy as an XML formatted string. The cmdlet returns errors if there are any.

| Example: Get the local Privilege Management Settings as a DefendpontSettings object                                                                                                    |  |  |  |  |  |
|----------------------------------------------------------------------------------------------------|--|--|--|--|--|
| <pre>\$settings = Get-DefendpointSettings -LocalPolicy</pre>                                                                                                    |  |  |  |  |  |
| The above example outputs:                                                                                                    |  |  |  |  |  |
| Version:5.2.102.0ID:1e71ef8e-4ffc-4769-9a5b-11ea102b0f8eConfigRevision:510ApplicationGroups::ContentGroups::IRLGroups::INALGROUPS::Fokens::Files::Files::Policies::Policies::Icenses::RegistryValues::                                                                                                    |  |  |  |  |  |
| Example: Save the local Privilege Management Settings into an XML file         Get-DefendpointSettings -LocalPolicy -XML >         C:/Users/admin/Desktop/DefendpointSettings.xml         The above example does not output anything to the terminal. A file called DefendpointSettings.xml is created at C:/Users/admin/Desktop. |  |  |  |  |  |
| <b>Example:</b> Assign Local Privilege Management Settings to a Variable to Work with PowerShell<br>\$settings = Get-DefendpointSettings -LocalPolicy                                                                                                    |  |  |  |  |  |
| <b>Example:</b> Get the Privilege Management Settings of the Group Policy Object Specified by an LDAP Path<br>Get-DefendpointSettings -Domain -LDAP "LDAP://DC13.Acme.com/CN=<br>{31B2F340-016D-11D2-945F-00C04FB984F9}, CN=Policies, CN=System, DC=Acme, DC=com"                                                                 |  |  |  |  |  |
|                                                                                                    |  |  |  |  |  |

SALES: www.beyondtrust.com/contact SUPPORT: www.beyondtrust.com/support DOCUMENTATION: www.beyondtrust.com/docs

©2003-2021 BeyondTrust Corporation. All Rights Reserved. Other trademarks identified on this page are owned by their respective owners. BeyondTrust is not a chartered bank or trust company, or TC: 7/1/2021 depository institution. It is not authorized to accept deposits or trust accounts and is not licensed or regulated by any state or federal banking authority.

| $\sim$ |                   |   |                                          |
|--------|-------------------|---|------------------------------------------|
| Υ.     | Version           | : | 5.2.102.0                                |
|        | ID                | : | 1e71ef8e-4ffc-4769-9a5b-11ea102b0f8e     |
|        | ConfigRevision    | : | 510                                      |
|        | ApplicationGroups | : | {cmd}                                    |
|        | ContentGroups     | : | ß                                        |
|        | URLGroups         | : | ß                                        |
|        | Tokens            | : | ß                                        |
|        | GlobalOptionsSets | : | ß                                        |
|        | Files             | : | Avecto.Defendpoint.Settings.FileList     |
|        | Messages          | : | {Block Message, Allow Message (Elevate)} |
|        | Policies          | : | {New Workstyle}                          |
|        | Licenses          | : | {Avecto.Defendpoint.Settings.License}    |
|        | RegistryValues    | : | ß                                        |
|        |                   |   |                                          |

©2003-2021 BeyondTrust Corporation. All Rights Reserved. Other trademarks identified on this page are owned by their respective owners. BeyondTrust is not a chartered bank or trust company, or depository institution. It is not authorized to accept deposits or trust accounts and is not licensed or regulated by any state or federal banking authority.

### Update the Privilege Management for Windows Settings: Set-DefendpointSettings

**Set-DefendpointSettings** saves Privilege Management for Windows settings to either a local Group Policy, a local file, or a specified Group Policy Object (GPO).

#### **Syntax**

```
Set-DefendpointSettings [-SettingsObject 'path/to/object'] [-LocalPolicy -XML 'path/to/file'] [-
UserPolicy] [-Merge 'path/to/file']
```

#### Description

The **Set-DefendpointSettings** cmdlet takes an XML file or Privilege Management for Windows settings object as input and saves it to either a local file, a local Group Policy, or a Group Policy Object (GPO). By default, this function overwrites the existing Privilege Management for Windows settings at the target location unless the **-Merge** parameter is used.

| Parameter      | Туре                                               | Description                                                                                                    | Required                                    |
|----------------|----------------------------------------------------|----------------------------------------------------------------------------------------------------|---------------------------------------------|
| SettingsObject | Privilege<br>Management<br>Configuration<br>Object | Supply the <b>DefendpointSettings</b> object that should be used as input. It can be obtained from <b>Get-DefendpointSettings</b> .                                                                                                    | Yes                                         |
| -LocalPolicy   | Boolean                                            | Set a local policy file as the Privilege Management for Windows settings. This only works with XML files, and it must be used in conjunction with the <b>-XML</b> parameter along with the full path to a Privilege Management settings XML file. |                                             |
| UserPolicy     | Boolean                                            | Update the user policy. If not set, the machine policy is updated instead.                                                                                                    |                                             |
| Merge          | Boolean                                            | Merge the input settings with the target file. If this parameter is not set, the target file is overwritten.                                                                                                    |                                             |
| LocalFile      | String                                             | Save the Privilege Management for Windows settings to a local file. This argument defaults to %PROGRAMDATA%\Avecto\Privilege Guard\PrivilegeGuardConfig.xml if -FileLocation is not used.                                                         |                                             |
| TapConfigPath  | String                                             | Define the file save destination. If not set, the file is saved to the local Privilege<br>Management for Windows settings file destination:<br><b>%PROGRAMDATA%\Avecto\Privilege Guard\PrivilegeGuardConfig.xml</b> .                             |                                             |
| Domain         | Boolean                                            | Save to a Group Policy Object (GPO). This is used in conjunction with the <b>-LDAP</b> parameter.                                                                                                    |                                             |
| LDAP           | String                                             | The LDAP path of the GPO. For example: LDAP://DC13.Acme.com/CN=<br>{31B2F340-016D-11D2-945D-<br>00D04CB984F9},CN=Policies,CN=System,DC=Acme,DC=com                                                                                                | Yes, when -<br><b>Domain</b> is<br>supplied |
| XML            | String                                             | The path of a Privilege Management for Windows settings XML file that should be used as input.                                                                                                    |                                             |

11

#### **Return Values**

Set-DefendpointSettings returns errors if there are any. If not, the function does not return anything.

Example: Add License to Privilege Management Settings Configuration

```
$PGLicence = "YOUR_LICENCE_HERE"
$PGConfig = Get-DefendpointSettings -LocalFile
$PGLicence = New-Object Avecto.Defendpoint.Settings.License
$PGLicence.Code = "$PGLicense"
$PGConfig.Licenses.Add($PGLicence)
Set-DefendpointSettings -SettingsObject $PGConfig -LocalFile
```

Tip: Although this example is not part of the API, it is useful to know in this context.

Example: Set the local Privilege Management for Windows Settings from an XML File

```
Set-DefendpointSettings -LocalPolicy -XML C:/Users/admin/Desktop/PrivilegeGuardConfig.xml
```

The above example does not output anything to the terminal.

Fxample: Merge a Privilege Management Config with the Domain Machine Policy Privilege Management Config # Set the licence and LDAP. \$Ldap = "LDAP://DC13.Acme.com/CN={31B2F340-016D-11D2-945F->> 00C04FB984F9},CN=Policies,CN=System,DC=Acme,DC=com" # Get the local PG Config file. \$PGConfig = Get-DefendpointSettings -Domain -LDAP \$Ldap # Create a new license object. \$PGLicence = New-Object Avecto.Defendpoint.Settings.License \$PGLicence.Code = "\$PGLicense" # Add the license to the defendpoint config. \$PGConfig.Licenses.Add(\$PGLicence) # Merge the Defendpoint config with the existing Domain Machine policy Defendpoint config. Set-DefendpointSettings -SettingsObject \$PGConfig -Domain -Ldap \$Ldap

### Privilege Management API Example Use Cases

#### Introduction

In the following section, we review a few typical use cases. They all assume that your config is a local file in the default location and that you have already loaded the modules required.

When adapting these examples to your use case, it is useful to reference PowerShell API.chm which resides in the PowerShell directory. This is usually located at:

C:/Program Files/Avecto/Privilege Guard Client/PowerShell

For more information, please see "Privilege Management Powershell API Reference Guide" on page 3.

#### **Application Groups**

```
Example: Add a New Application Definition (FileName contains) to an Existing Application Group with a New Application
Definition
  # Get settings
  $PGConfig = Get-DefendpointSettings -LocalFile
  # Find target Application Group
  $TargetAppGroup = $PGConfig.ApplicationGroups | Where-Object {$ .name -eq
  'YourApplicationGroupName'}
  # Create an empty application definition
  $PGApp = new-object Avecto.Defendpoint.Settings.Application $PGConfig
  # Populate the things you want to
  $PGApp.Description = "Microsoft Calculator"
  $PGApp.Type = [Avecto.Defendpoint.Settings.ApplicationType]::Executable
  $PGApp.CheckFileName = 1 # 0 = Disabled 1 = Enabled
  $PGApp.FileName = "Calc.exe"
  $PGApp.FileNameStringMatchType = 2 # 2 = Contains (see StringMatchType in PowerShell
  API.chm)
  $PGApp.OpenDlgDropRights = 1
  # Add the application definition to the target Application Group
  $TargetAppGroup.Applications.Add($PGApp)
  # Save the settings
  Set-DefendpointSettings -SettingsObject $PGConfig -LocalFile
```

©2003-2021 BeyondTrust Corporation. All Rights Reserved. Other trademarks identified on this page are owned by their respective owners. BeyondTrust is not a chartered bank or trust company, or TC: 7/ depository institution. It is not authorized to accept deposits or trust accounts and is not licensed or regulated by any state or federal banking authority.

```
Example: Add a new Application Definition to an Existing Application Group with Get-DefendpointFileInformation
```

```
# Get settings
$PGConfig = Get-DefendpointSettings -LocalFile
# Find target Application Group
$TargetAppGroup = $PGConfig.ApplicationGroups | Where-Object {$ .name -eq
'YourApplicationGroupName'}
# Get the details of the file(s) you want to match on
$PGApp1 = Get-DefendpointFileInformation -Path 'C:\Windows\System32\cmd.exe'
# Add the list of application definitions to the target app group
$TargetAppGroup.Applications.AddRange($PGApp1)
# Save the settings
Set-DefendpointSettings -SettingsObject $PGConfig -LocalFile
```

#### Account Filters

```
Example: Add an Account to an Existing Account Filter
  # Get the local settings file
 $PGConfig = Get-DefendpointSettings -LocalFile
  # Find the Workstyle you want to work with (Workstyles are known as policies here)
 $TargetWorkstyle = $PGConfig.Policies | Where-Object {$ .name -eq 'YourWorkstyleName'}
  # Get first account filter in list
 $TargetAccountFilterCollection = $TargetWorkstyle.Filters.AccountsFilter[0]
 # Create an account object and populate it's values
 $Account = New-Object Avecto.Defendpoint.Settings.Account
 $Account.Name = Get-WmiObject win32 useraccount | Where-Object {$ .Name -eq 'AccountName'
 -and
 $ .Domain -eq 'DomainName'} | % {return $ .Caption}
 $Account.SID = Get-WmiObject win32 useraccount | Where-Object {$ .Name -eq 'AccountName'
 -and
 $ .Domain -eq 'DomainName' } | % {return $ .SID}
  # Add new account to the filter collection
 $TargetAccountFilterCollection.Accounts.WindowsAccounts.Add($Account)
  # Save Settings
 Set-DefendpointSettings -SettingsObject $PGConfig -LocalFile
```

<sup>13</sup> ©2003-2021 Beyond Trust Corporation. All Rights Reserved. Other trademarks identified on this page are owned by their respective owners. Beyond Trust is not a chartered bank or trust company, or TC: 7/1/2021 depository institution. It is not authorized to accept deposits or trust accounts and is not licensed or regulated by any state or federal banking authority.